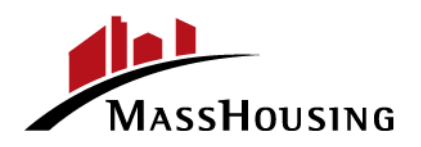

Massachusetts Housing Finance Agency One Beacon Street, Boston, MA 02108

TEL: 617.854.1000 FAx: 617.854.1091 | www.masshousing.com Videophone: 857.366.4157 or Relay: 711

**Posted: June 4, 2021 @ 9:25 a.m. Secretary of the Commonwealth, Regulations Division Executive Office for Administration & Finance masshousing.com**

**NOTICE** of a Meeting of the Members

The meeting of MassHousing's Home Ownership Committee will be held:

Date: **June 8, 2021**

Time: **12:00 p.m.**

Location: **See below**

**Due to the ongoing COVID 19 Pandemic, in accordance with the Governor's March 12, 2020 Order Suspending Certain Provisions of the Open Meeting Law, G.L. c.30A, §20, this Meeting will not be conducted in a publicly accessible physical location. This meeting will instead be conducted through remote audio and video participation by the Members of MassHousing.**

**The public will be able to observe the Meeting online through the Zoom video/audio conference program.** 

**The Zoom meeting link for this Meeting is: <https://zoom.us/j/93140828092> The Zoom meeting ID is: 931 4082 8092 The Zoom meeting Passcode: 927201**

**Additional instructions for observing the meeting though Zoom are attached to this Notice.**

Attention will be given to the following matters:

- 1. Approval of the Minutes of the March 9, 2021 Meeting
- 2. Homeownership Activities Review
- 3. Loans in Forbearance Status Report
- 4. Open Discussion
- 5. Old Business/New Business
- 6. Adjourn

## **Meeting Notices**

*Due to the ongoing COVID 19 Pandemic, in accordance with the Governor's March 12, 2020 Order Suspending Certain Provisions of the Open Meeting Law, G.L. c.30A, §20, this Meeting will not be conducted in a publicly accessible physical location. This meeting will instead be conducted through remote audio and video participation by the Members of MassHousing and public observation will be available only through the Zoom audio/video conferencing program using the link and Meeting ID provided above.* 

*Instructions for joining the meeting through Zoom are attached. Upon sufficient notice, members of the public may request additional guidance about observing the meeting with Zoom. Upon sufficient notice in advance of the meeting, certain materials to be presented at the meeting will be provided in alternative formats, such as large print or audio transmission.* 

*To request such arrangements, please contact Laurie Bennett at (617) 854-1886 (voice), 'lbennett@masshousing.com' (e-mail), (617) 624-9460 (Fax), or VP at (857) 366-4157.*

## **Steps to Join a Zoom Meeting**

1. A Zoom meeting link will look like the following:

```
Join Zoom Meeting
https://zoom.us/j/6881564212
Meeting ID: 688 156 4212
One tap mobile
+13126266799,,6881564212# US (Chicago)
+16465588656,,6881564212# US (New York)
Dial by your location
   +1 312 626 6799 US (Chicago)
   +1 646 558 8656 US (New York)
   +1 253 215 8782 US
   +1 301 715 8592 US
    +1 346 248 7799 US (Houston)
    +1 669 900 9128 US (San Jose)
Meeting ID: 688 156 4212
Find your local number: https://zoom.us/u/acgfL1ziEv
```
2. Click the link below 'Join Zoom Meeting'.

**NOTE:** Simply calling a phone number without "joining the Zoom meeting" will not allow you to see the presentation. Clicking on the link will automatically download the Zoom program (Image below)

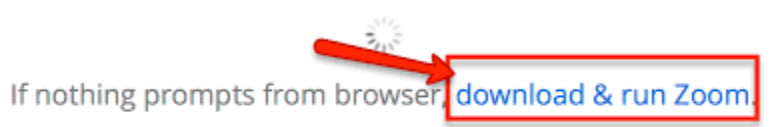

If you cannot download or run the application, join from your browser.

3. If Zoom does NOT automatically download and install. Click Download & run Zoom **NOTE:** to see a video about this[: https://youtu.be/vFhAEoCF7jg](https://youtu.be/vFhAEoCF7jg)

## **Steps to Join a Zoom Meeting**

4. You will be provided with Audio Options.

**NOTE:** The numbers for your meeting may be different than the ones in this example.

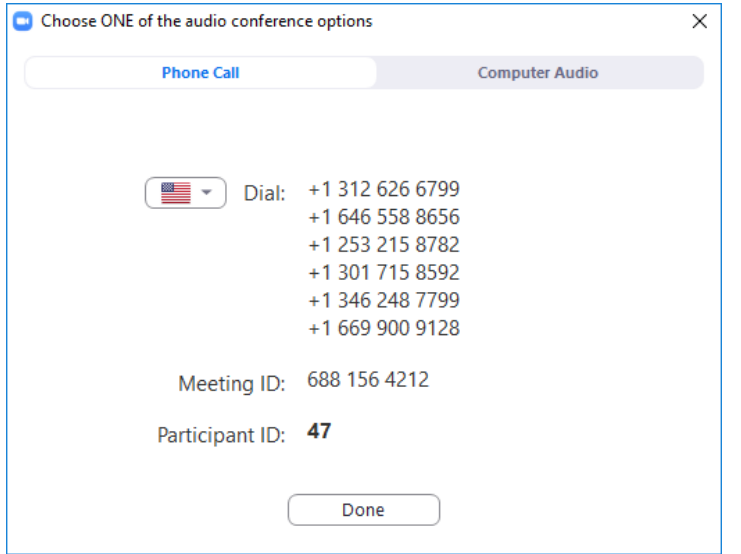

- 5. Call one of the numbers provided and enter your Meeting ID and Participant ID when prompted.
- 6. If you have a headset or would like to use your computer audio, select the Computer Audio tab and Join with Computer Audio.

**NOTE:** Uncheck "Automatically join audio by computer" when joining a meeting.

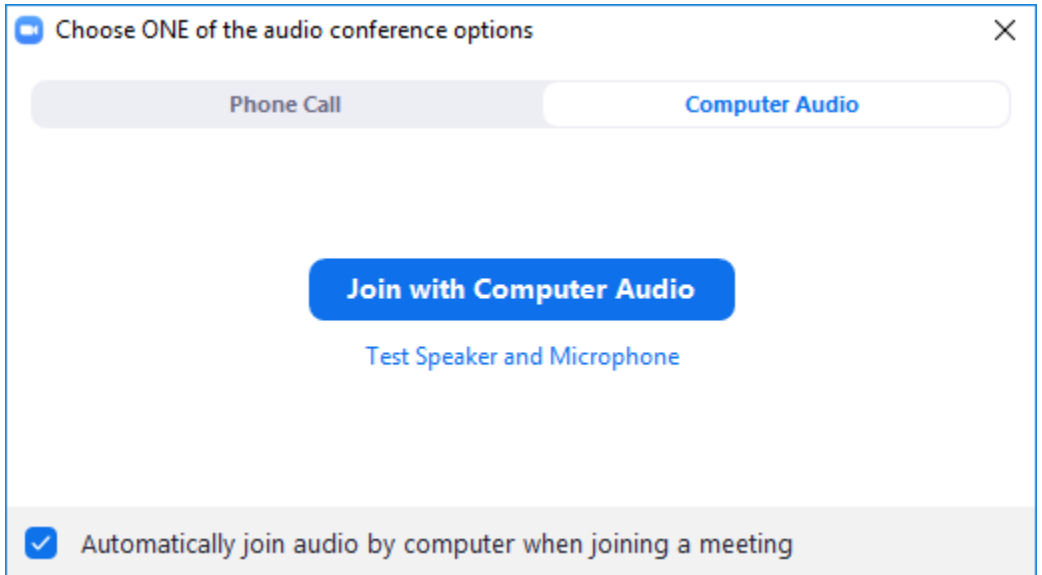

7. All participants on the call will be muted. Please keep yourself on mute so that meeting can be as clear as possible.